### كل طرق اخفاء الملفات بكل انواعها

بسم الله الرحمن الرحيم اقدم لكم هذا الكتاب المتواضع الذي يعتبر من اصغر الكتب واقدم فيه بكل بساطة بعض الافكار المبتكرة لخفاء الملفات ومع الملحظة بأن كل المعلومات التي فيه من التجربة المحضة وليست منقولة من منتدى اخر او شى من هذا القبيل .

عمر احمد سليمان **OMERAHAMED41@yahoo.com** 2/7/2009

ملحوظة اذا كنت تعتقد انك من المحترفين فيمكنك ان تبدا من الطريقة الثالثة والافضل ان تبدا من الاول فلنبدأ .....

# **الطريقة الوالى**

وتختص بالفولدرات ... تابع معي بالصور

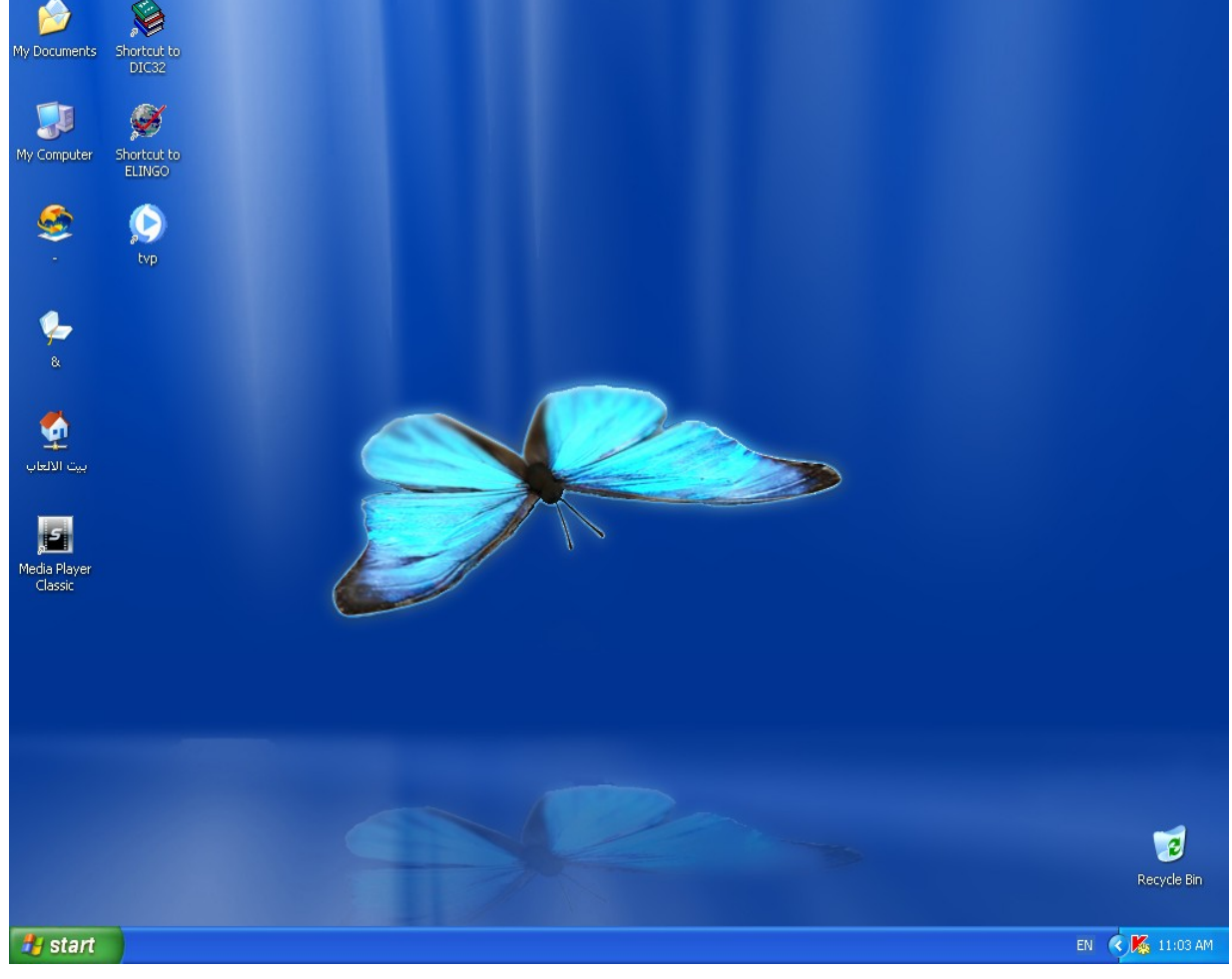

### (خلفية رائعة اليست كذلك)

انشى مجلد جديد

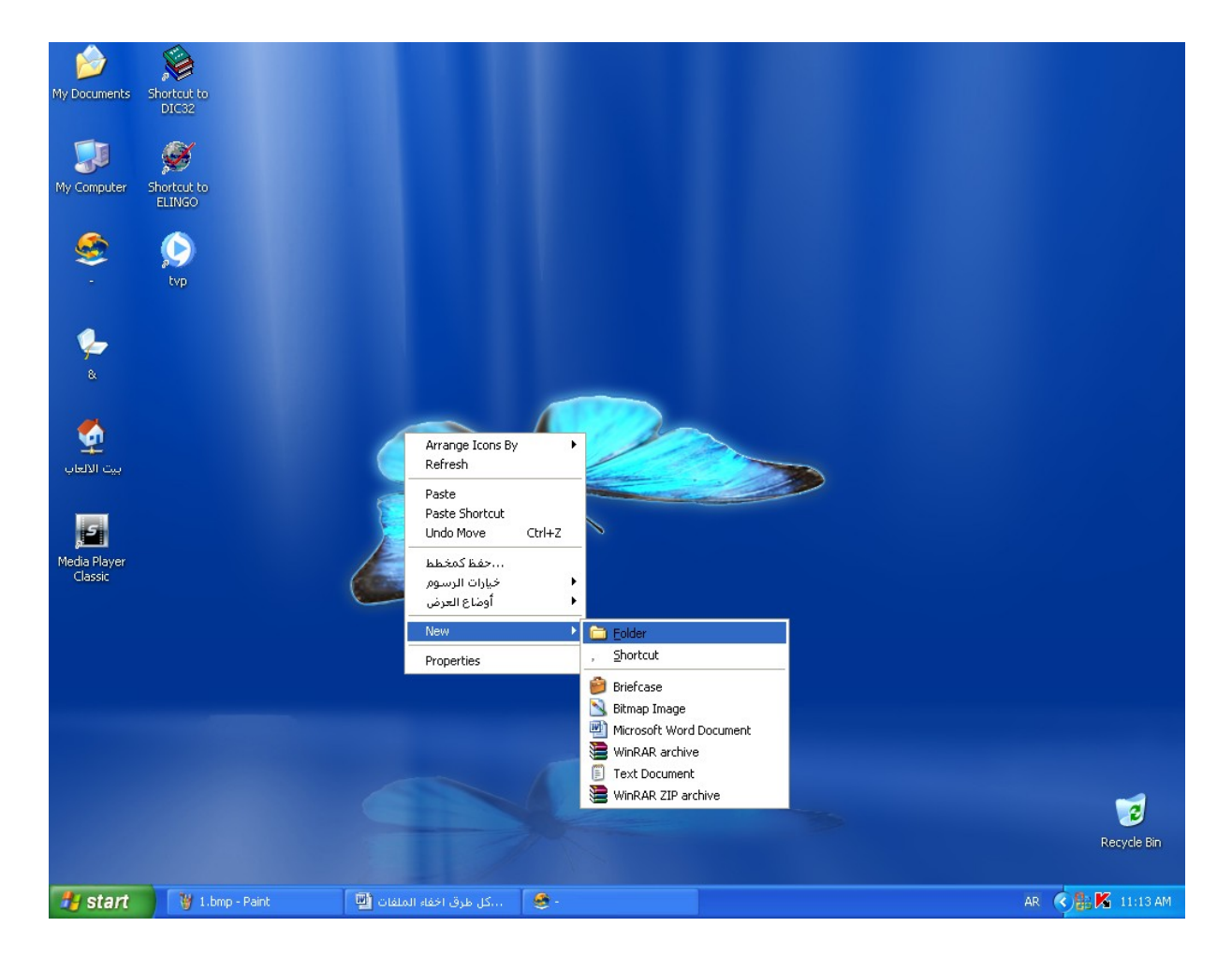

### اضغط كلك يمين على المجلد ثم خيارات وستحصل على الشكل التالي

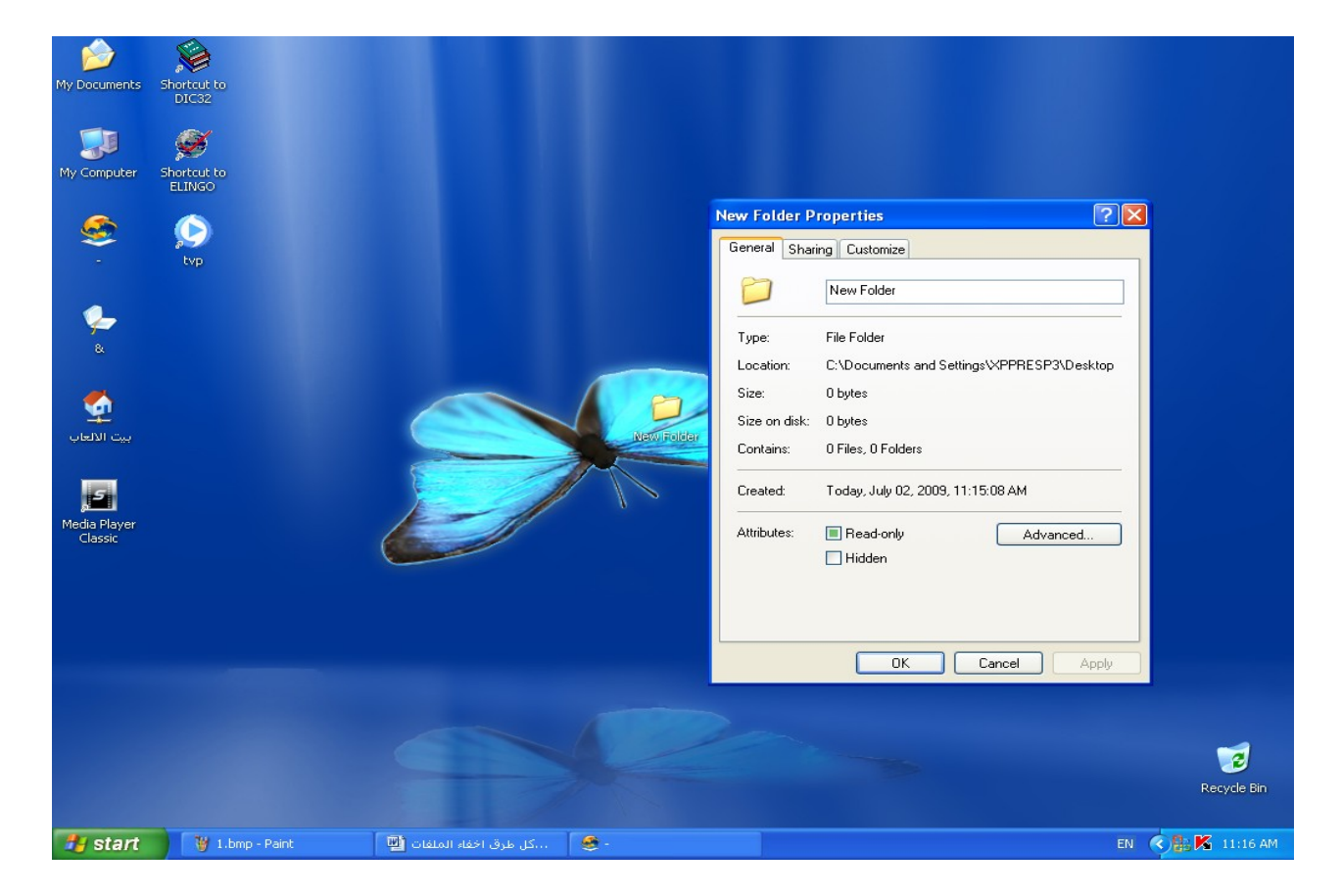

### اضغط على الخيار الثالث customize ثم change icon

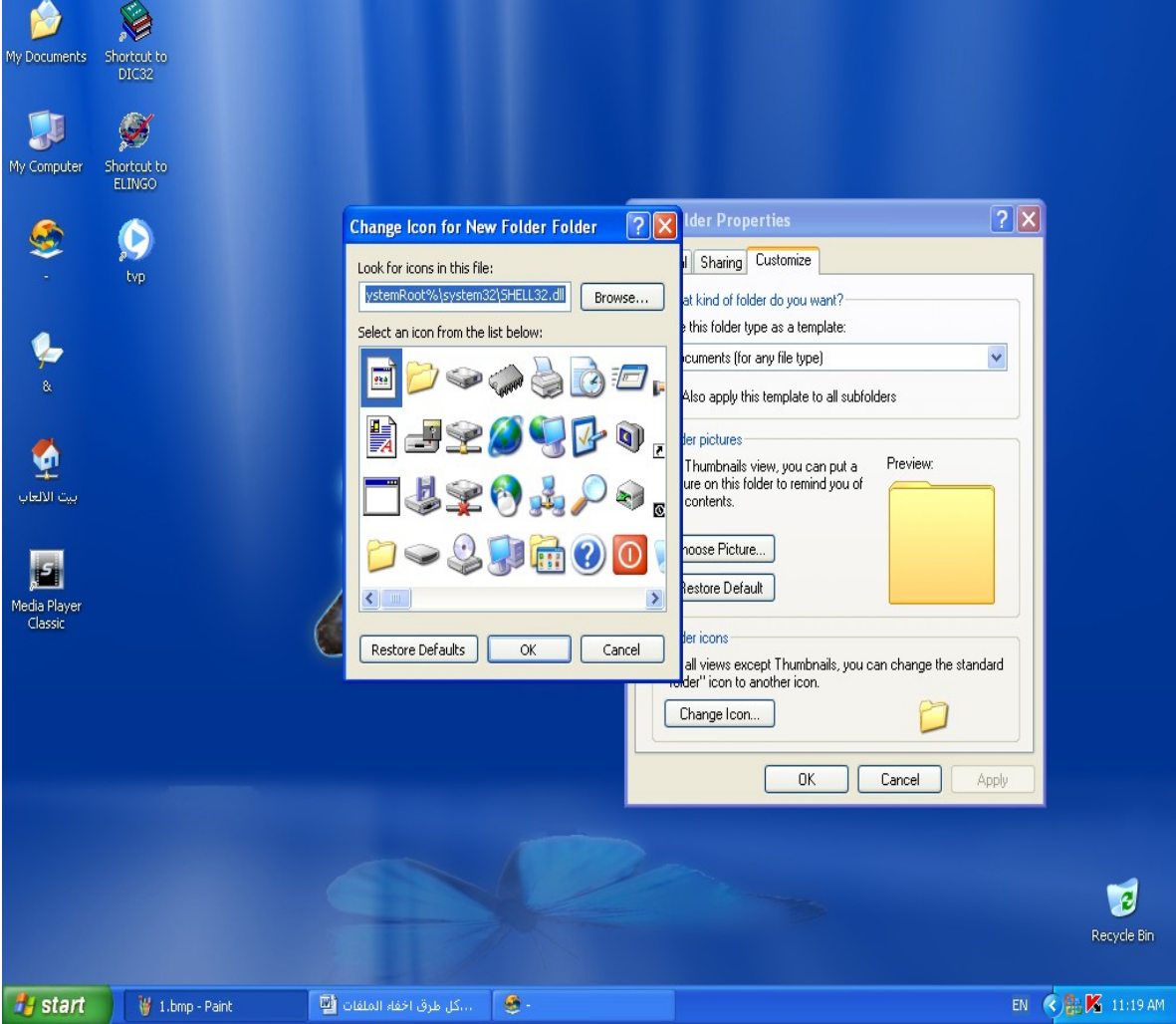

ثم نضغط على المكان الشاغر او اليقون الذي ل يعطي صورة

تابع معي ...

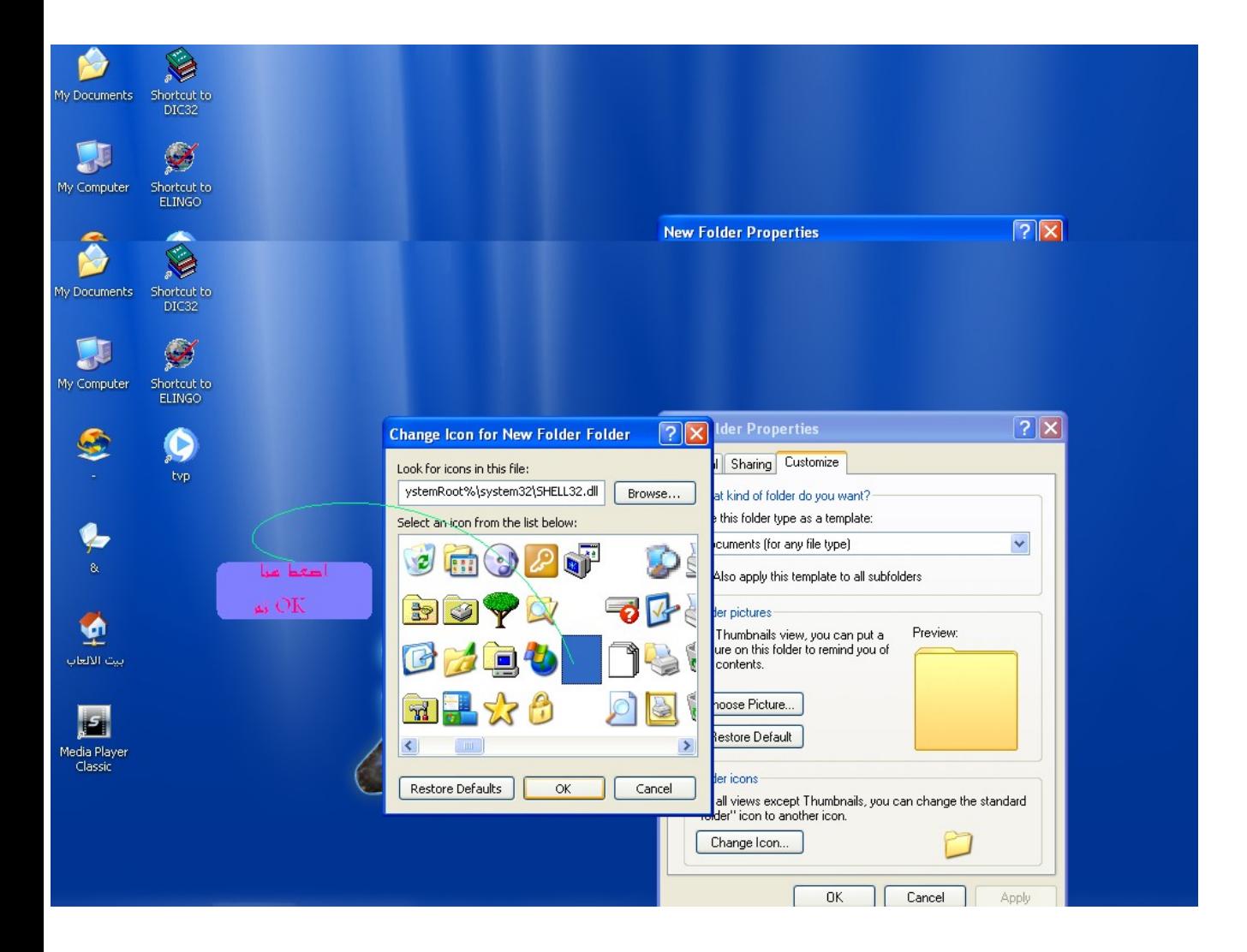

سوف تختفي صورة المجلد ... الن بقي السمر ويمكن ان تغيره الى "," او" –" وتخيه في اي مكان مع الخلفية وهكذا لن يلحظه احد

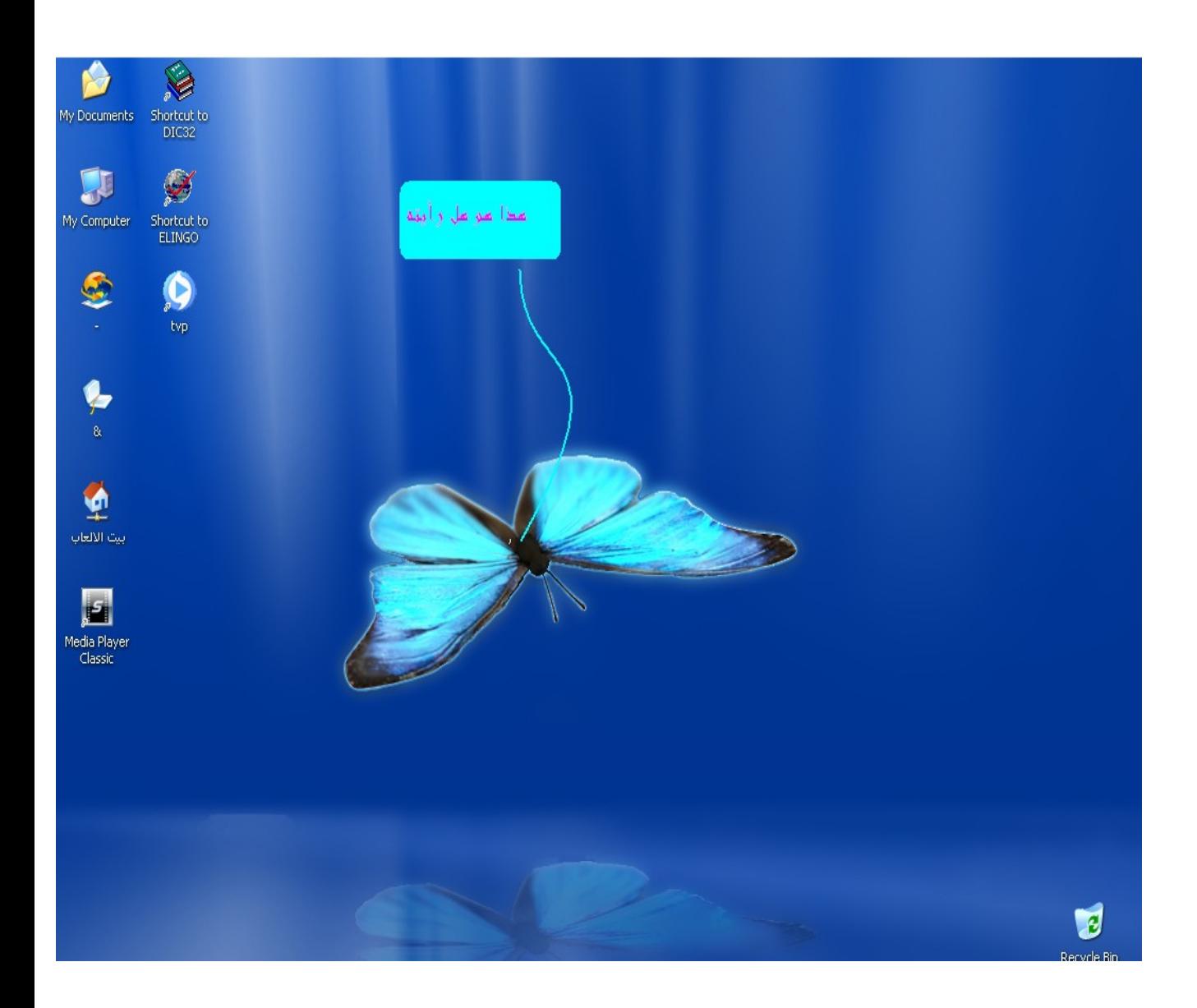

قد تقول لي هذا ليس كافايأ نعم ولهذا سوف نتقوم بهذه الخطوة الذكية ..

تتسائل ما هي تابعني ...

### كلك يمين على الملف ثم rename

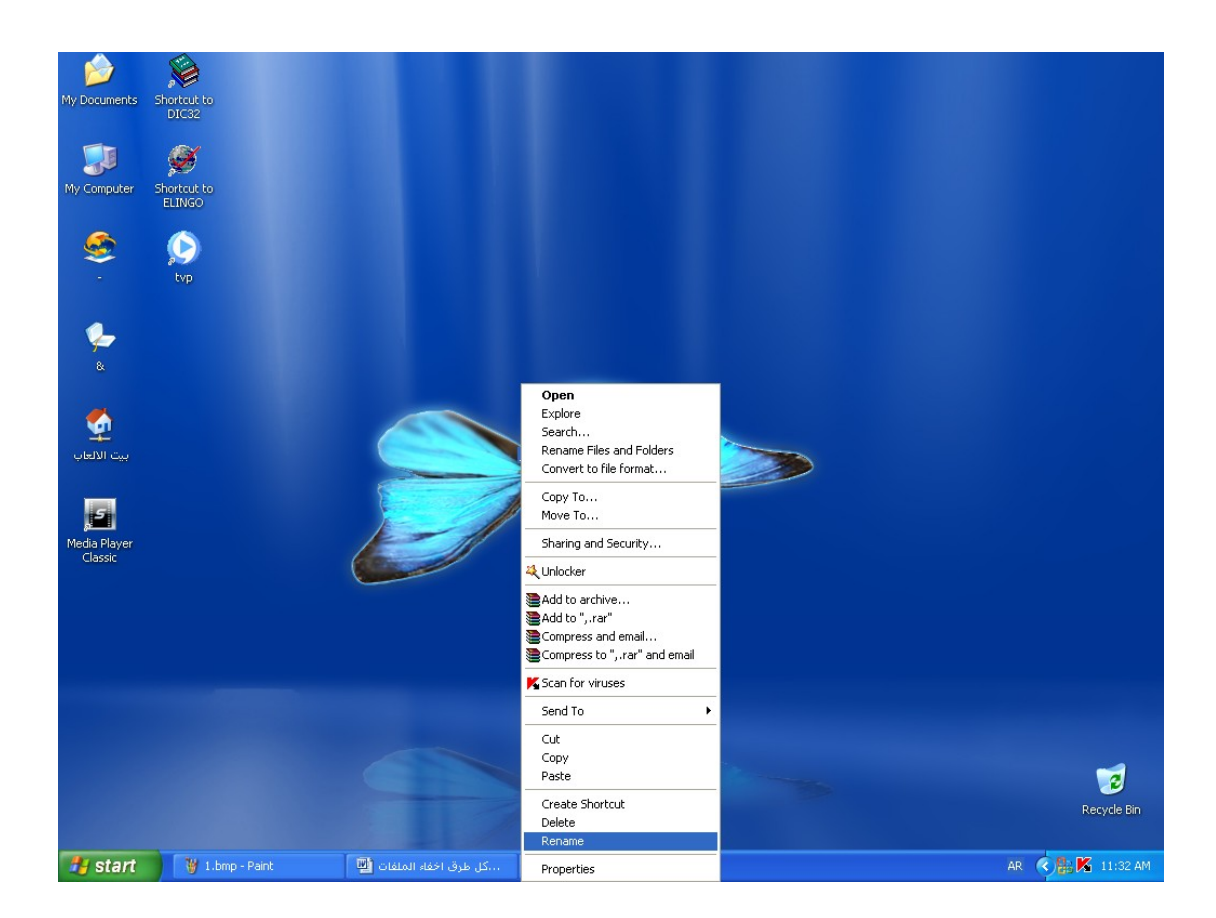

ثم كلك يمين في مكان كتابة الاسم وافعل كما في الصورة

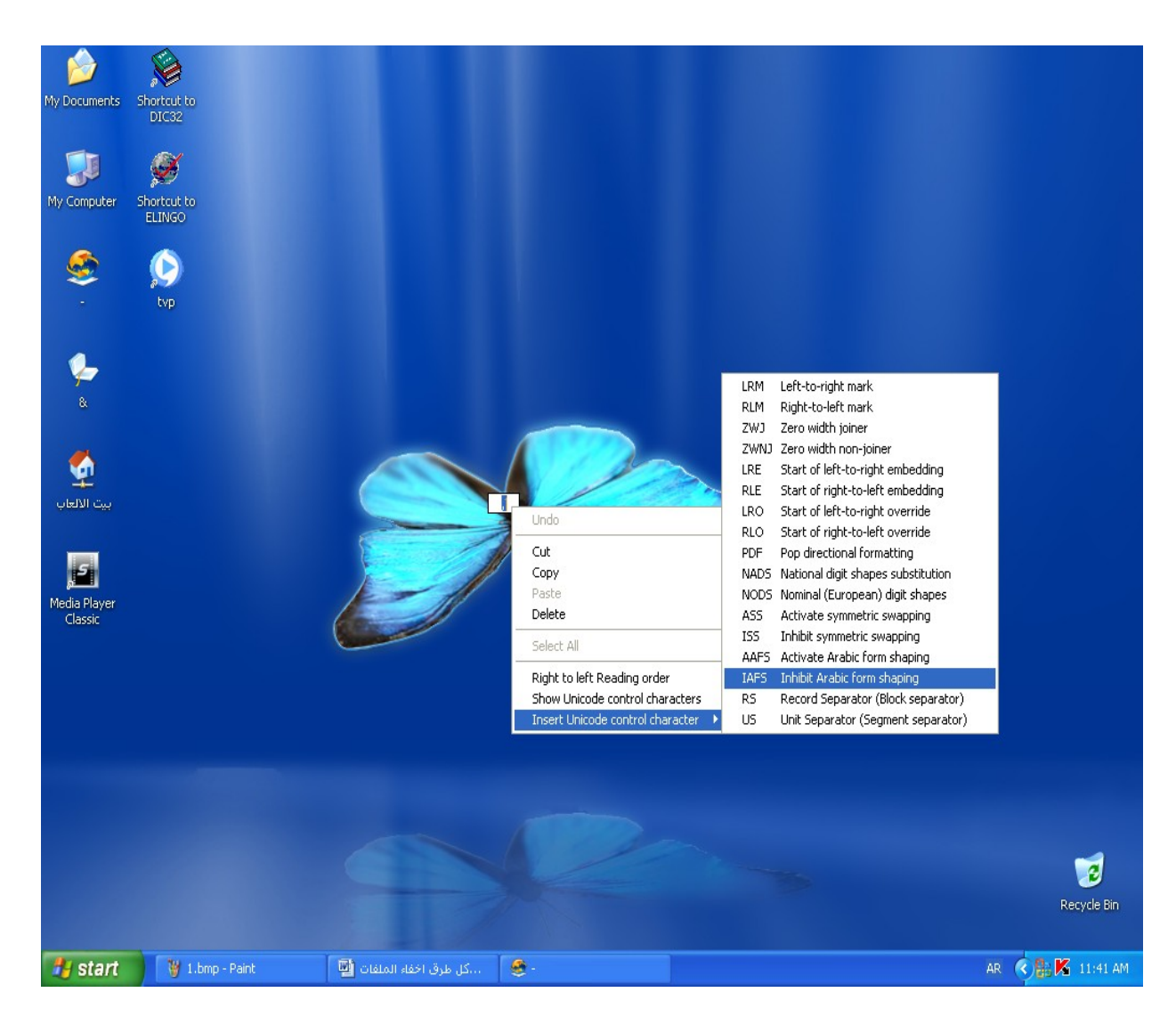

 بهذا نكون قد انتهينا انظر الى الصور مع ملاحظة ان هذه الطريقة في بعض الاحيان لاتنجح الا اذا كان الملف على سطح المكتب

انظر الصورة النهائية

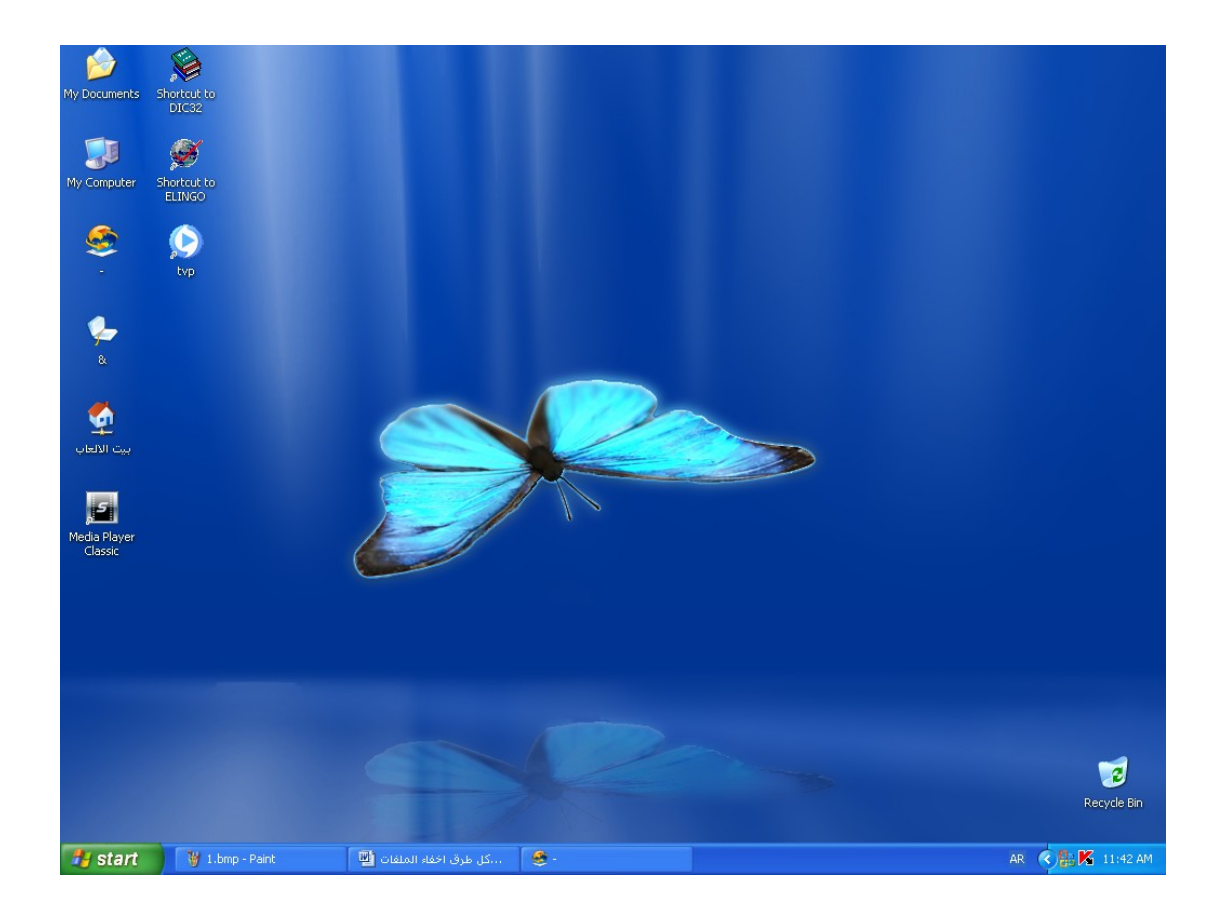

اين الملف .... هههههه

لقد نجحنا .

هل تعلم كم اخذ مني هذا الشرح من الوقت . بسيطة ....... انظر الى الساعة في الصور هههههه.

## **الطريقة الثانية**

ولكل الملفات عموما انظر وهي لا تخفيه بل تزيفه ولا يعرفه غيرك .

#### لقد منعني أبي (احمد سليمان يعني)من هذه اللعبة انظر الى اليقون المظلل

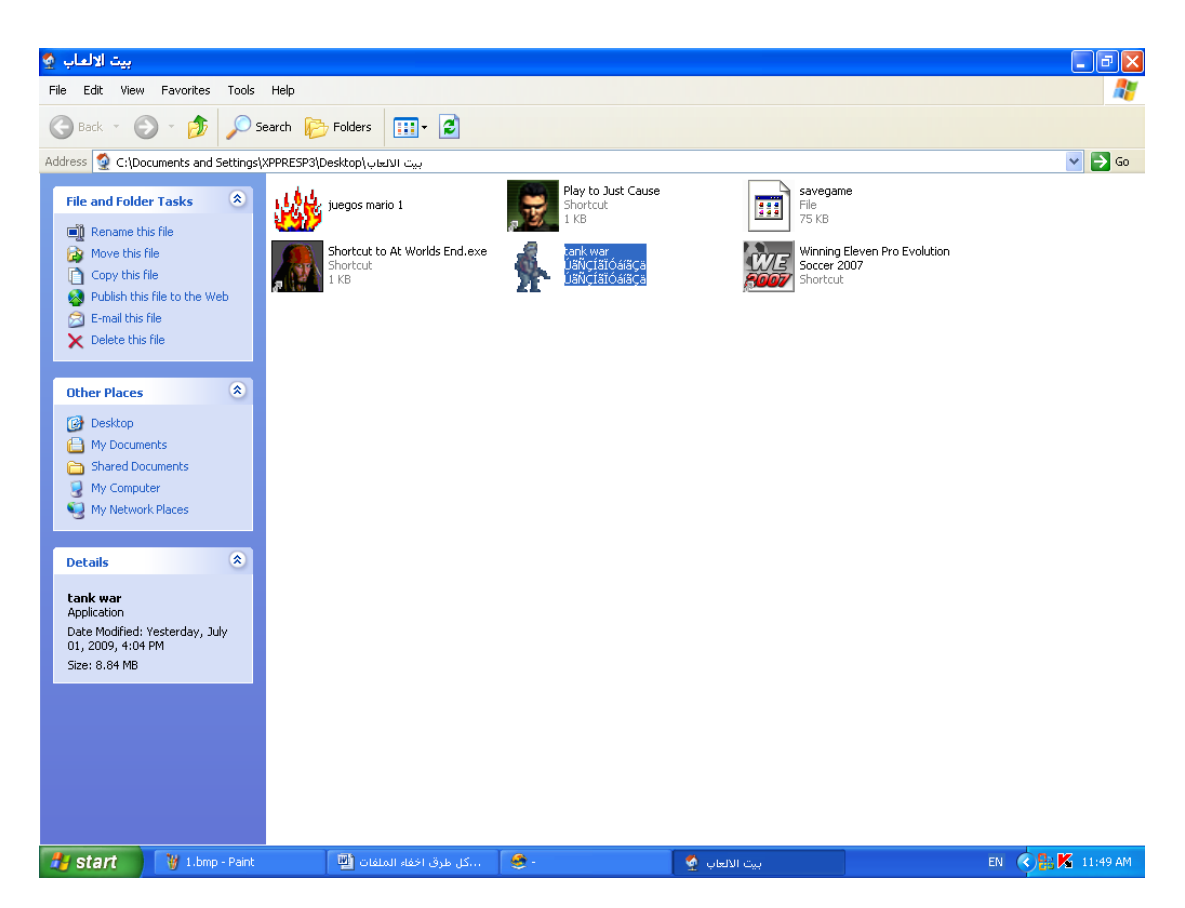

## لكن انظر ماذا سأفعل

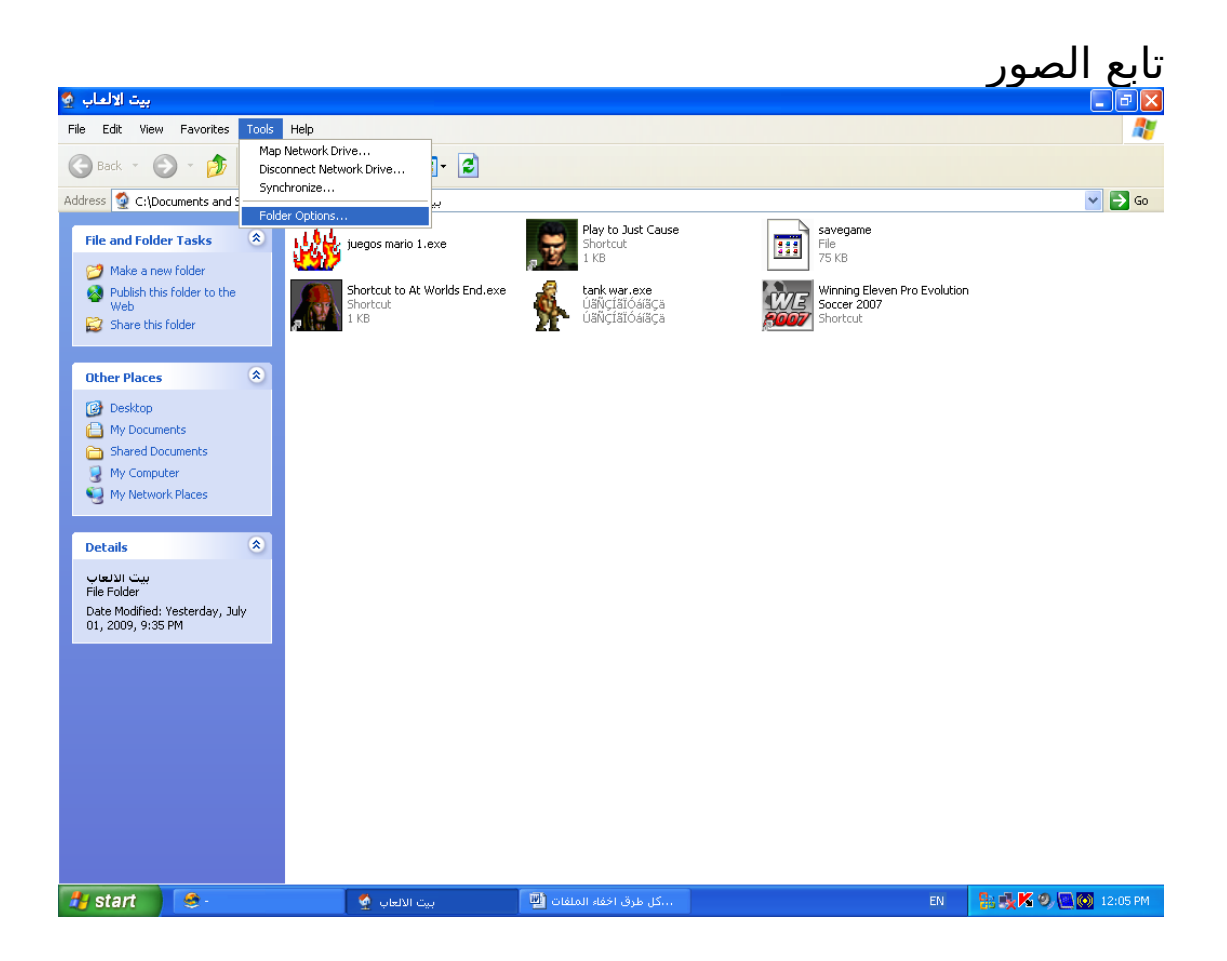

اصغط على view ثم ازل علمة الصاح من الخيار المحدد كما في الصورة أثم ok

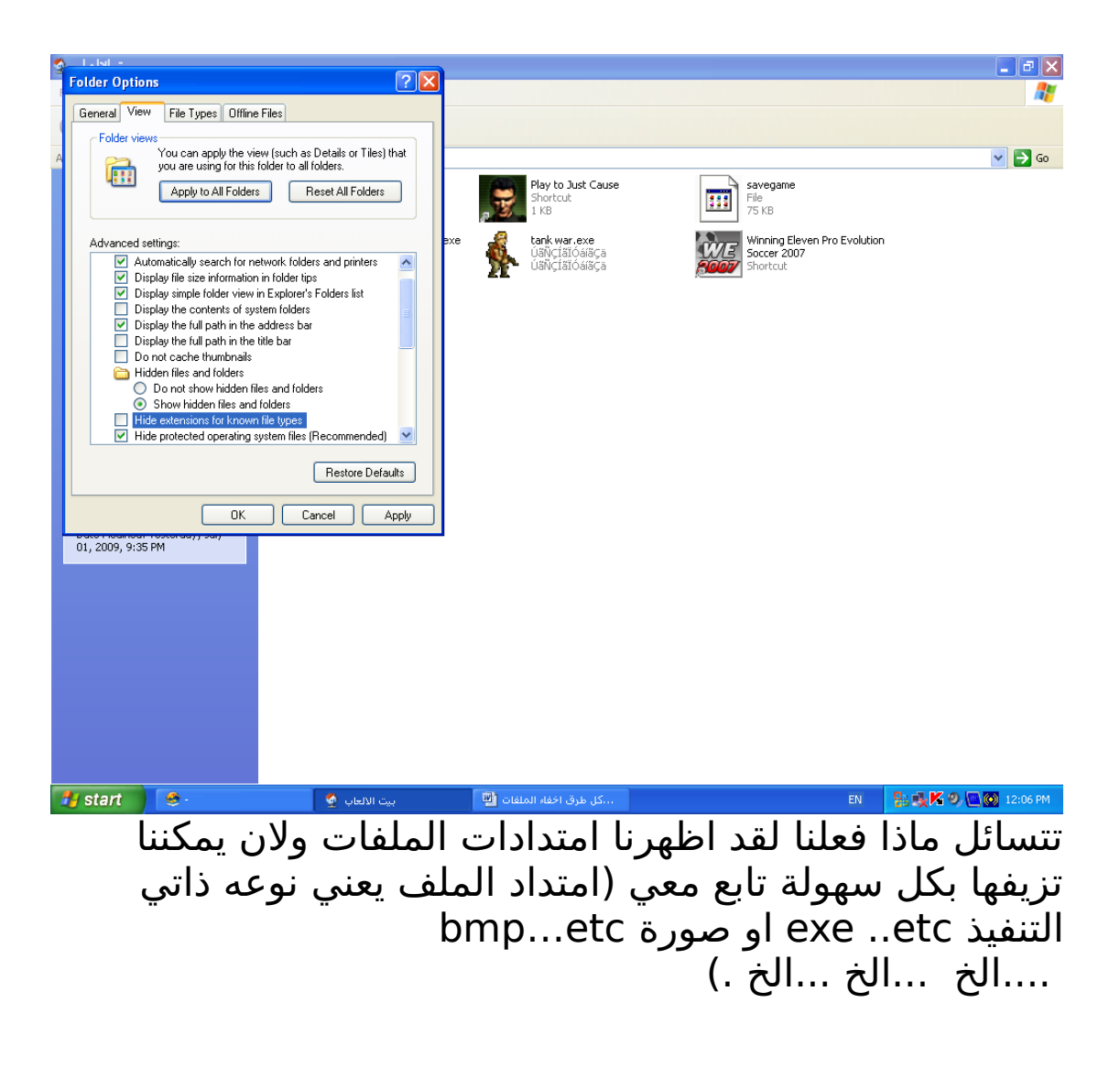

الن نغير السم (المتداد معه) كلك يمين ثم rename ونغير من امتداد الى اخر اما بالنسبة لي فاسأغير من exe اي ملف ذاتي التنفيذ الى txt اي ملف كتابة

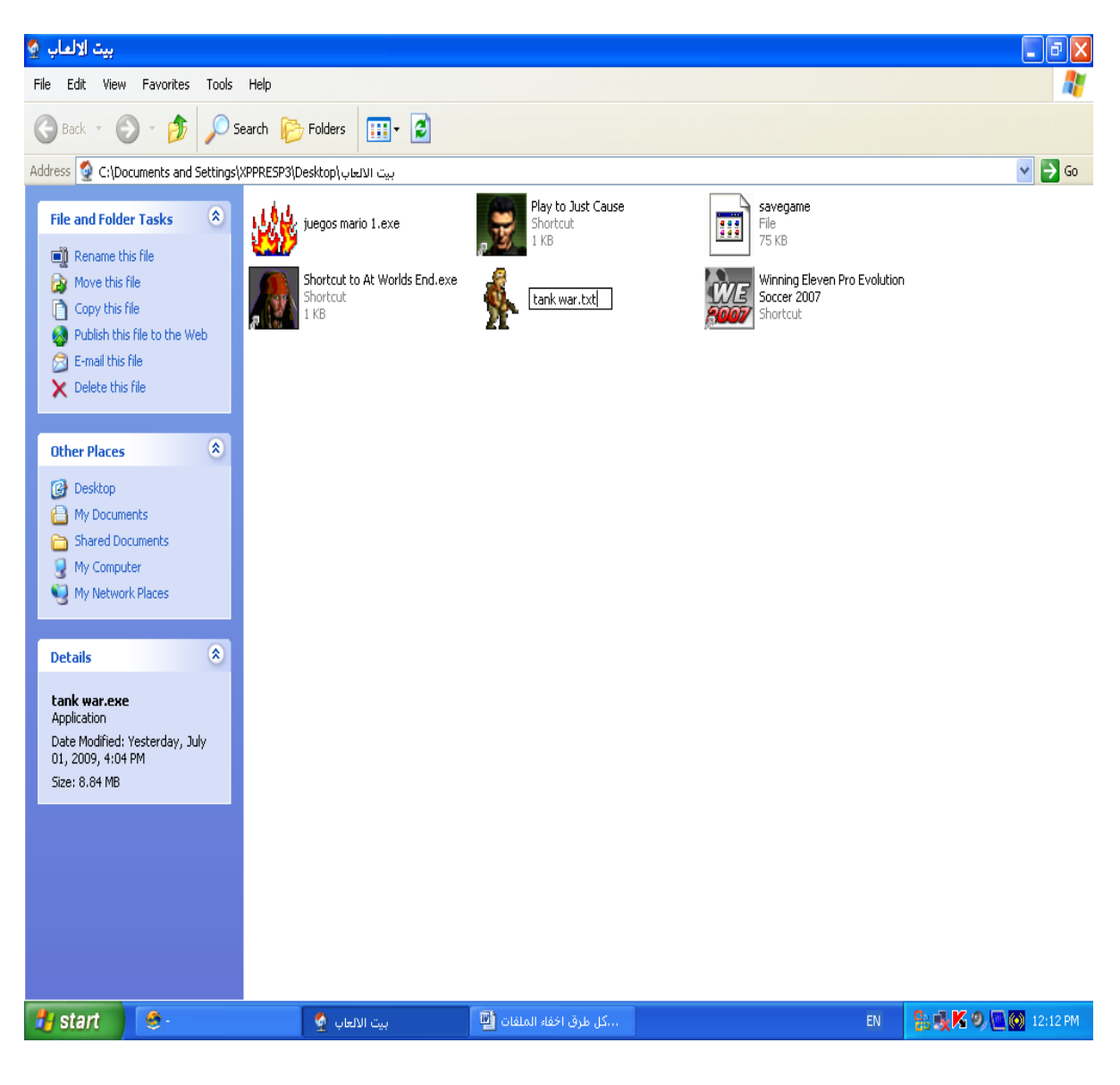

الن سوف العب بحرية

انظر الى الملف كيف اصبح الن لن يعرف احد ما هذا الملف

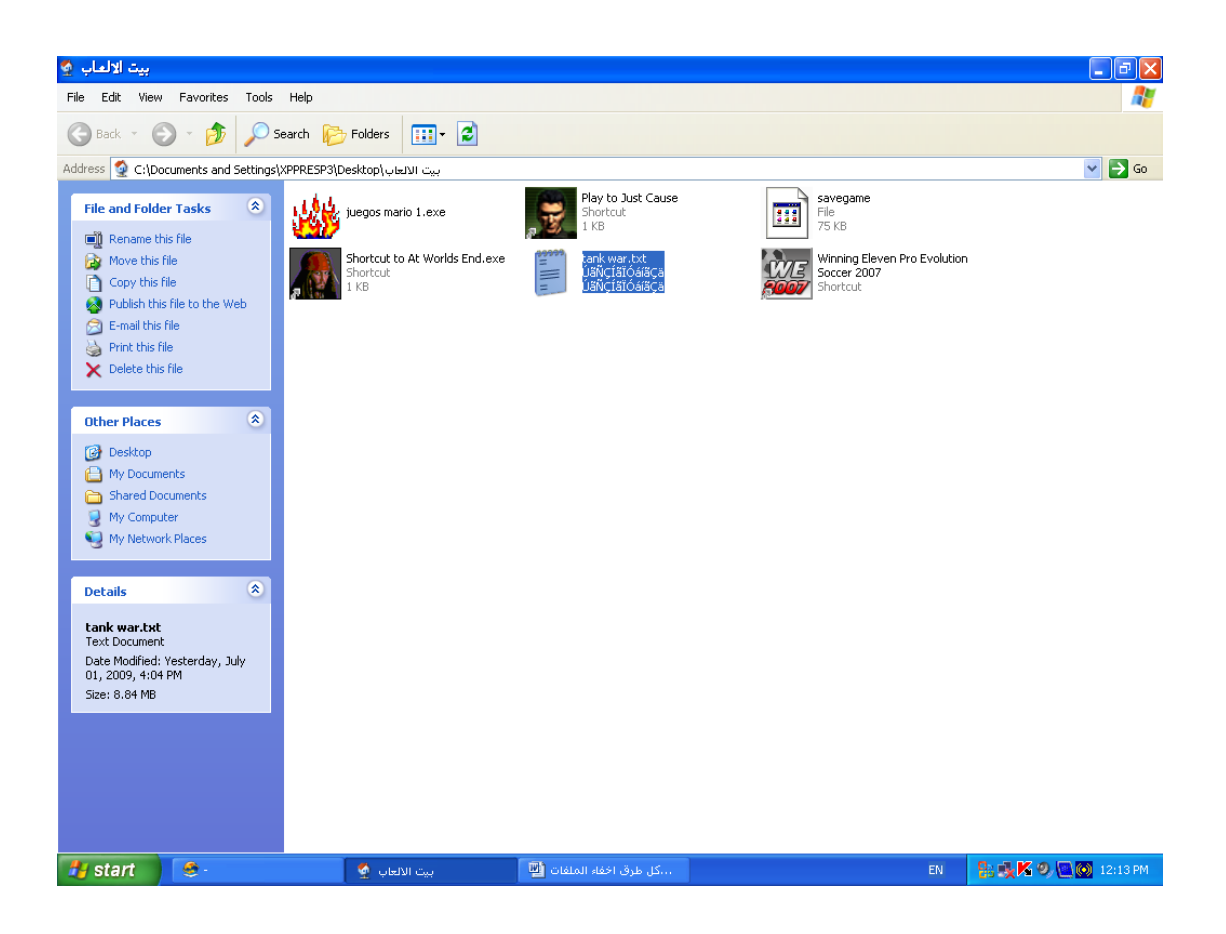

#### بعض المتداداتر

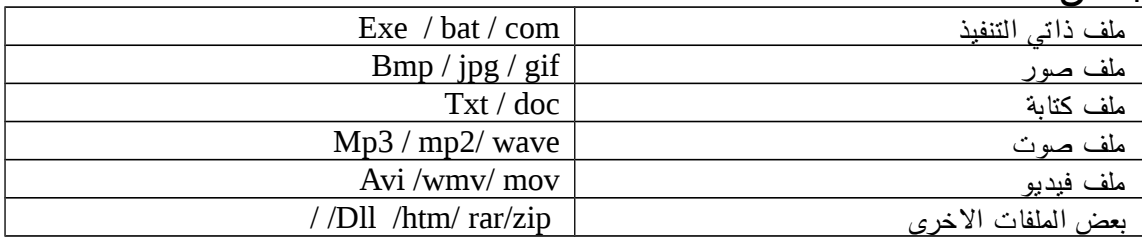

### **الطريقة الثالثة**

خل بالك معاي شوي فاالطريقة التالية شوية صعبة حبتين ...

لا تخاف فالشرح مبسط جدا .. جدا.................

ويمكن ان تعتبرها تابع للطريقة السابقة

يجب ان تكون قد اظهرت الامتدادات لكي تواصل (انظر الى الشرح السابق)

الن سننشى ملفان ...

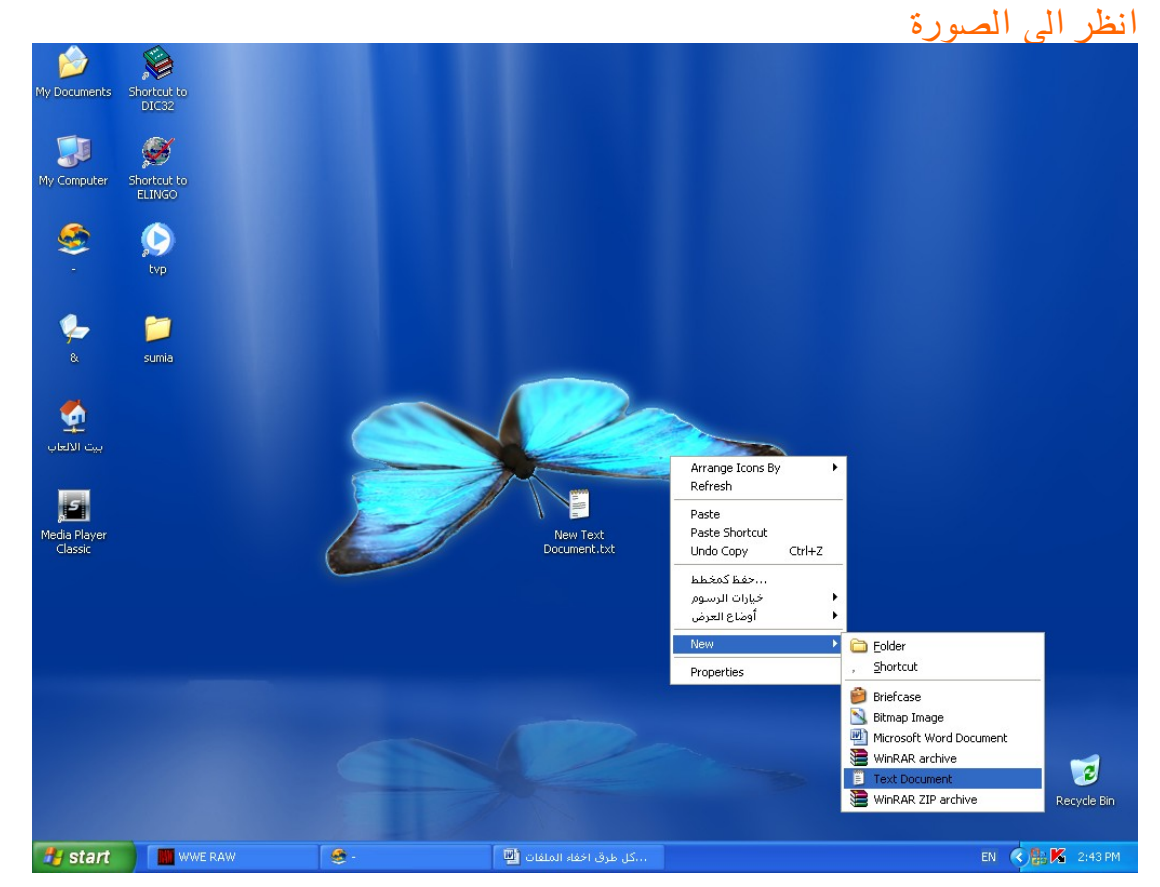

انشى ملفان الاول سميه book.txt والثاني .bat(اي اسم) وانا سأسميه bat.omer

#### انظر الى الصورة

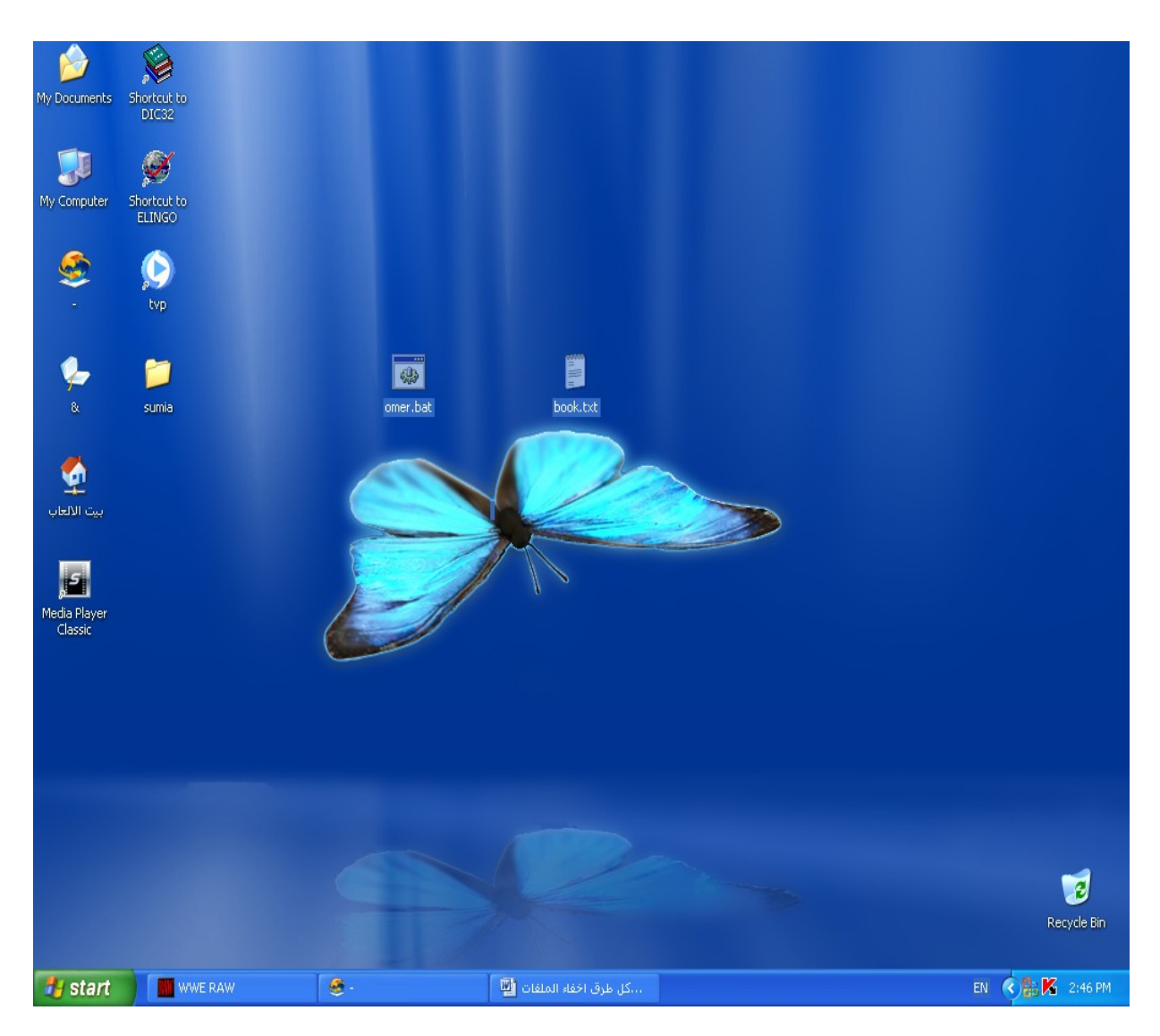

الن كلك يمين على bat.omer او اي اسم اخترته واختر edit

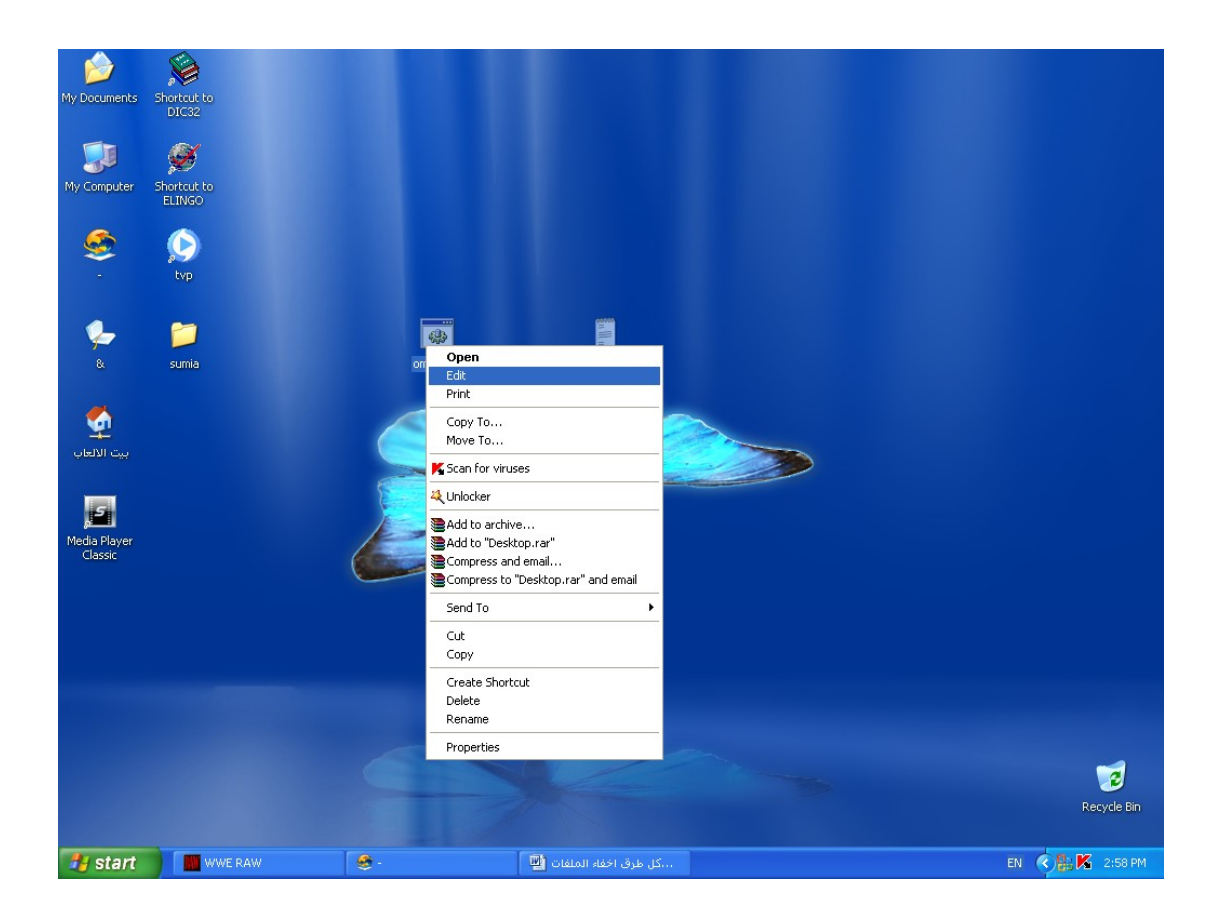

#### attrib +h +s +A book.txt التي المر اكتب ثم My Documents Shortcut to  $\overline{\mathbf{u}}$ Ø Shortcut to<br>ELINGO My Computer  $\bullet$  $\bullet$ tvp F m **B book.txt** sumia omer.bat  $\Box$ o $\boxtimes$ Domer.bat - Notepad File Edit Format View Help attrib +h +s +A book.txt Media Player<br>Classic Bin.  $\bullet$ EN  $\bigotimes_{i=1}^{n} K_i$  2:59 PM **A** start **IN WWE RAW** . ...كل طرق اخفاء الملفات <mark>[4</mark>] Omer.bat - Notepad

اغلق الملف ول تنسى ان تحفظ التغيراتا او اضغط s + ctrl

الن كل ما عليك ان تفتح الملف التنفيذي bat.omer ثم بعد ذلك سوف ...

الصورة افضل في الشرح

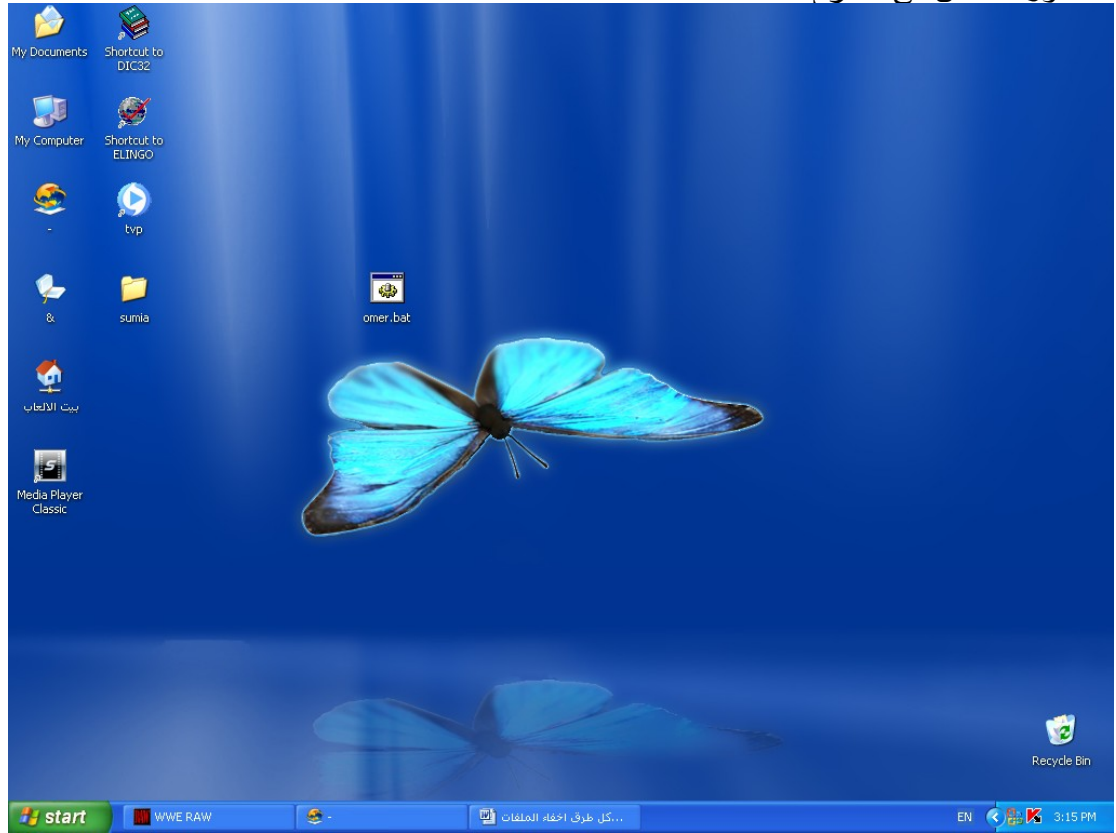

لقد اختفى الملف ولن يستطيع ولو الجن الحمر ان يكتشفه ....

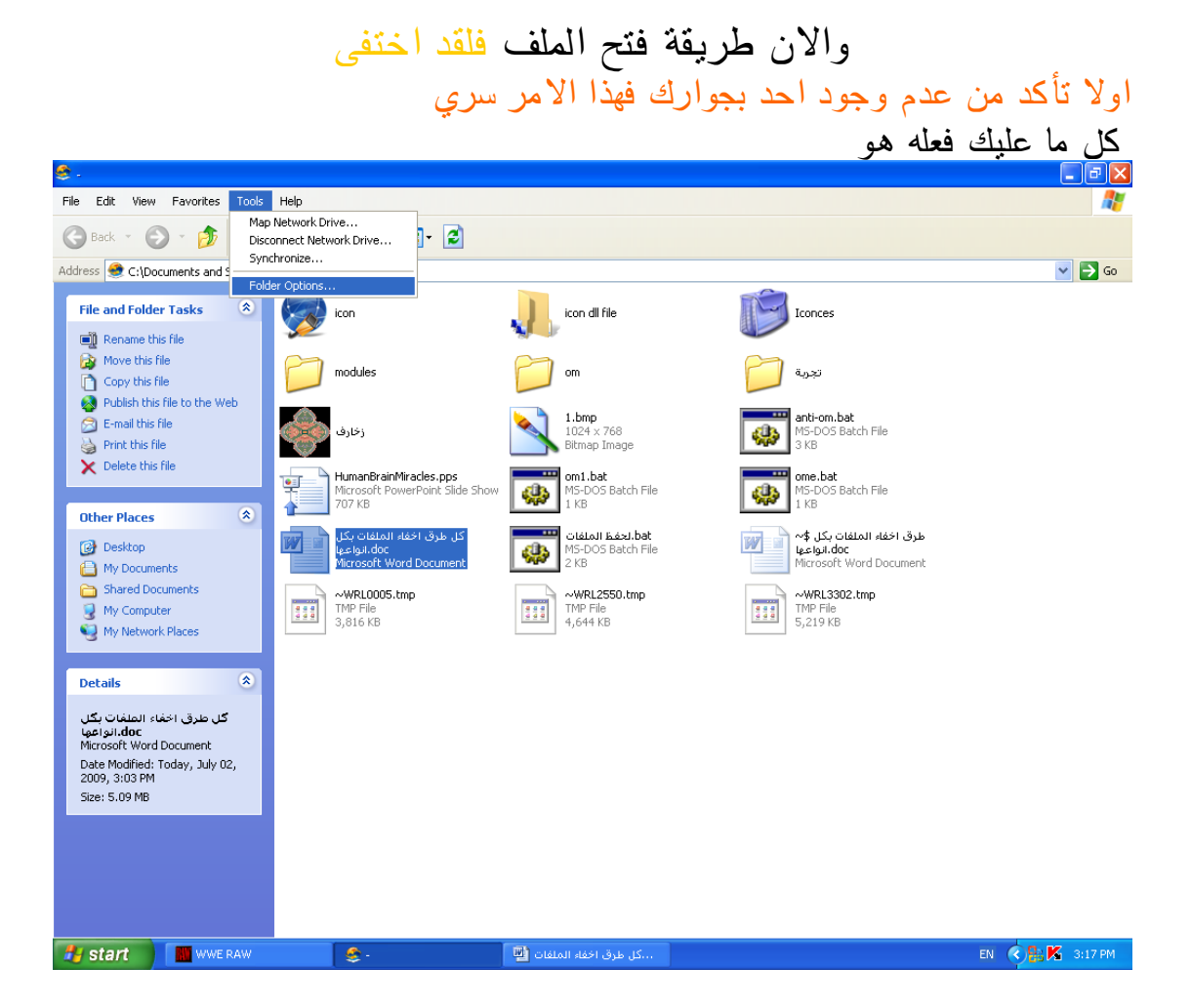

# ثم ازل الخيار التالي كما في الصورة ..

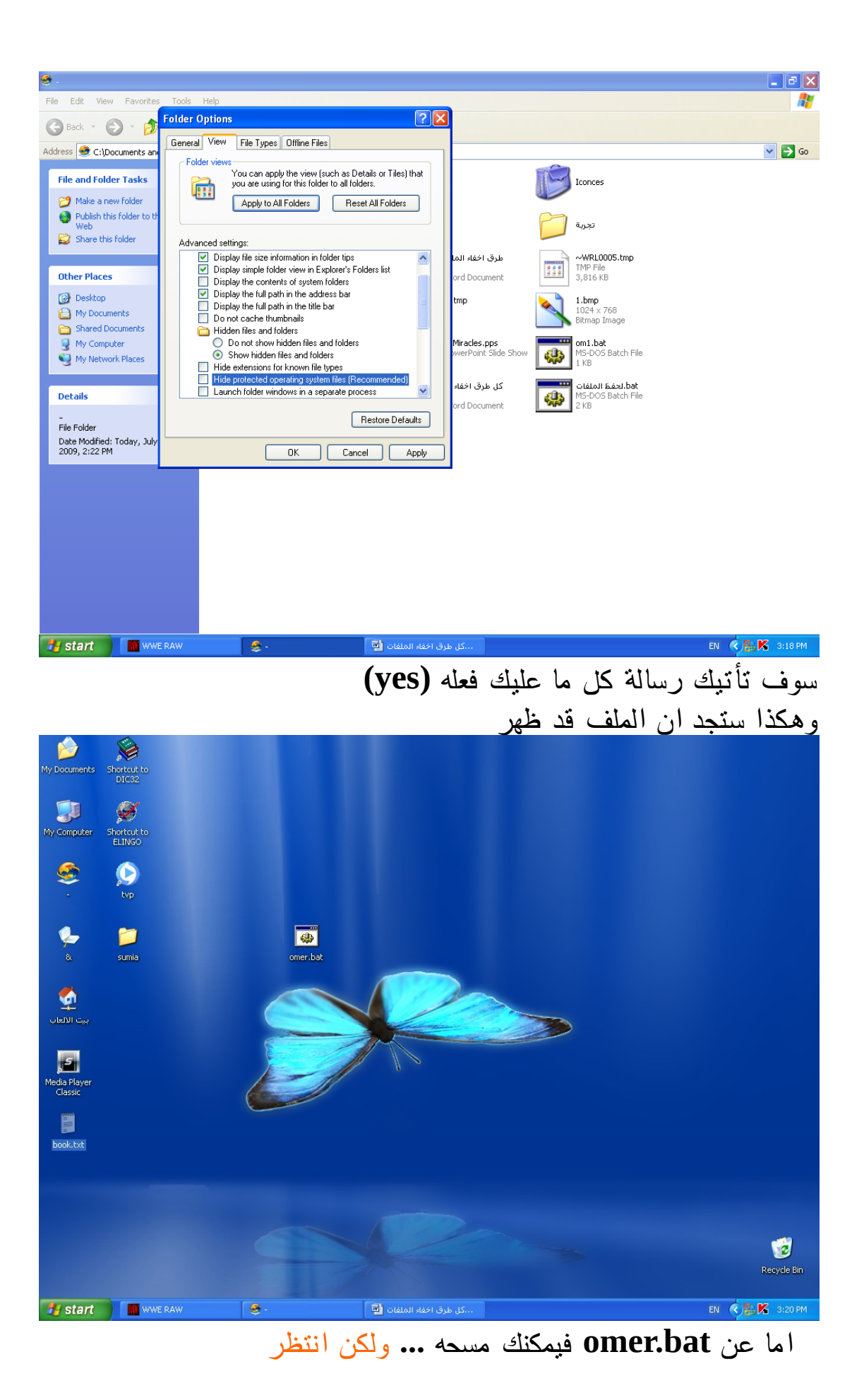

فلكي ترجع الملف الى حالته الصلية اتبع نفس الخطوات على الملف attrib -h -s -A book.txtاكتب المرة هذه ولكن **omer.bat**

ويمكنك بالتاكيد ان تستبدل **txt.book** باي اسم مع ملحظة ان تسبدله ايضا في سطر الوامر

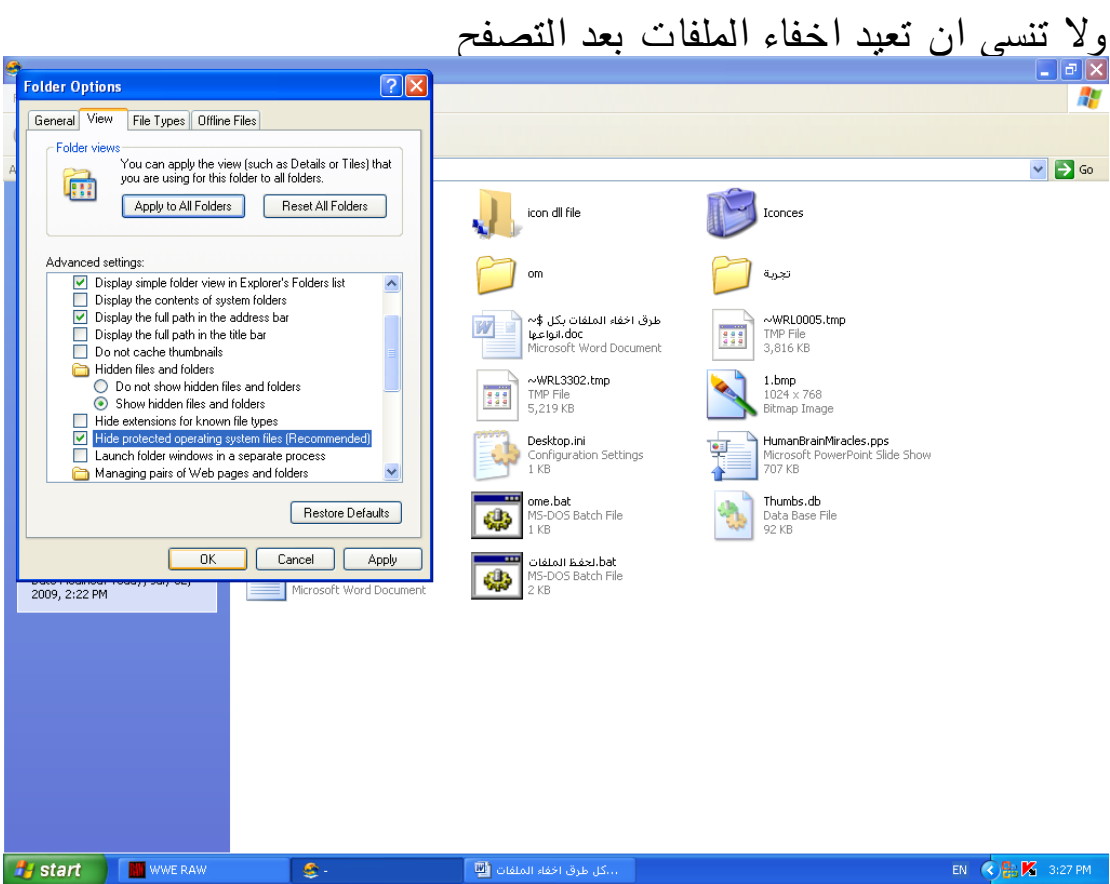

ويمكن ان تضع بدل **txt.book** اي امتداد اخر مثل **exe** او **bat** او فولدر عادي

عمر احمد سليمان **OMERAHAMED41@yahoo.com 2/7/2009** يمنع تغير السم او مسحه